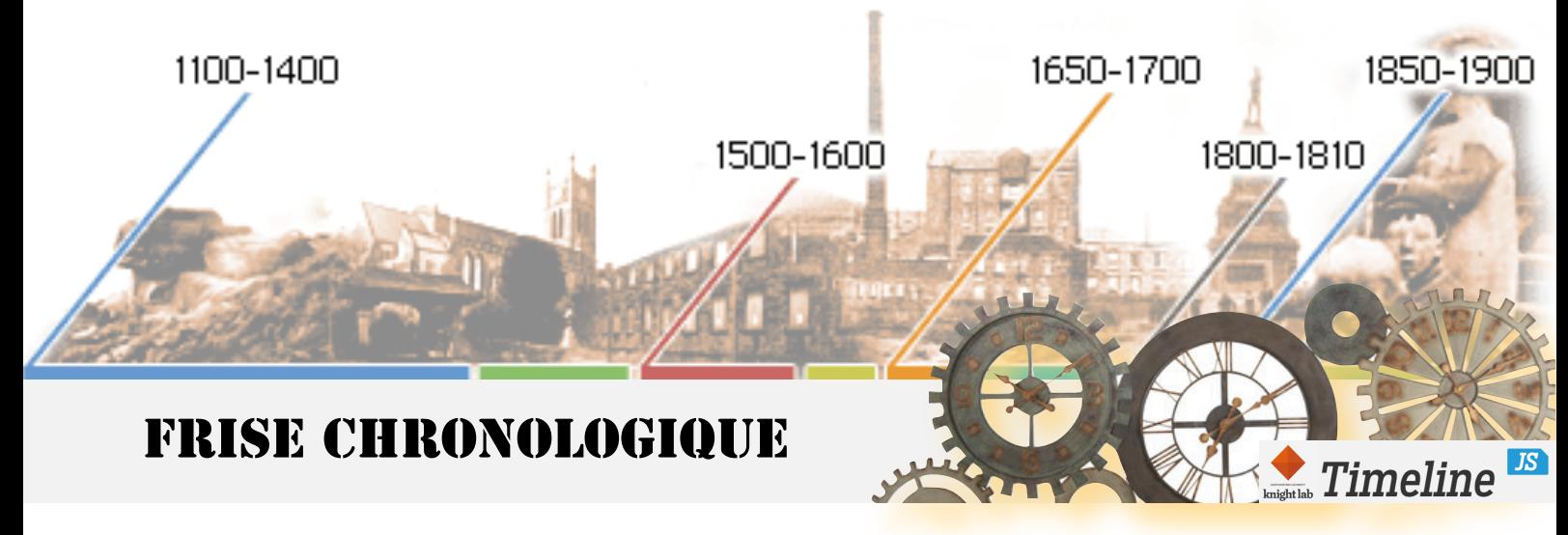

## **Consignes 3e6**

 De manière collective, vous allez construire une frise chronologique enrichie pour vous aider à mieux mémoriser les repères historiques du DNB.

## **1. Déroulement**

 Pour chaque heure de cours, selon le planning distribué, un élève de la classe devra compléter le tableau en ajoutant 2 repères historiques déjà étudiés depuis la 6e.

 Au début de chaque heure de cours, la frise sera affichée pour expliquer les repères ajoutés et le choix des illustrations.

## **2. Recherche pour les repères**

- Pour chaque repère, vous devrez chercher sur Internet un document l'illustrant. Cette illustration doit permettre de mieux apprendre le repère en fixant

- Pour les repères du XXe s., il faudra privilégier les vidéos proposées par le site de l'INA (voir mode d'emploi).

- Pour les repères allant de 1643 à nos jours, il faudra privilégier les documents du site l'histoire par l'image (voir mode d'emploi).

- Il faudra citer la source.

- Vous compléterez alors le tableau en cliquant sur ce lien [https://docs.google.com/spreadsheets/d/1-eQcBLtBSvXeCvq3S5keAlYmlhE2DFvBbrV58btlqy8/edit?](https://docs.google.com/spreadsheets/d/1-eQcBLtBSvXeCvq3S5keAlYmlhE2DFvBbrV58btlqy8/edit?usp=sharing) [usp=sharing](https://docs.google.com/spreadsheets/d/1-eQcBLtBSvXeCvq3S5keAlYmlhE2DFvBbrV58btlqy8/edit?usp=sharing)

- Placez votre repère à la suite des autres sans laisser de ligne vide.

- Eviter d'effacer les lignes qui ont déjà été remplie

## **3. Comment visualiser le résultat**

- Cliquez sur le lien suivant. La page est aussi intégrée à l'ENT. [http://cdn.knightlab.com/libs/timeline3/latest/embed/index.html?source=1](http://cdn.knightlab.com/libs/timeline3/latest/embed/index.html?source=1-eQcBLtBSvXeCvq3S5keAlYmlhE2DFvBbrV58btlqy8&font=Default&lang=en&initial_zoom=2&height=650) [eQcBLtBSvXeCvq3S5keAlYmlhE2DFvBbrV58btlqy8&font=Default&lang=en&initial\\_zoom=2&height=650](http://cdn.knightlab.com/libs/timeline3/latest/embed/index.html?source=1-eQcBLtBSvXeCvq3S5keAlYmlhE2DFvBbrV58btlqy8&font=Default&lang=en&initial_zoom=2&height=650)